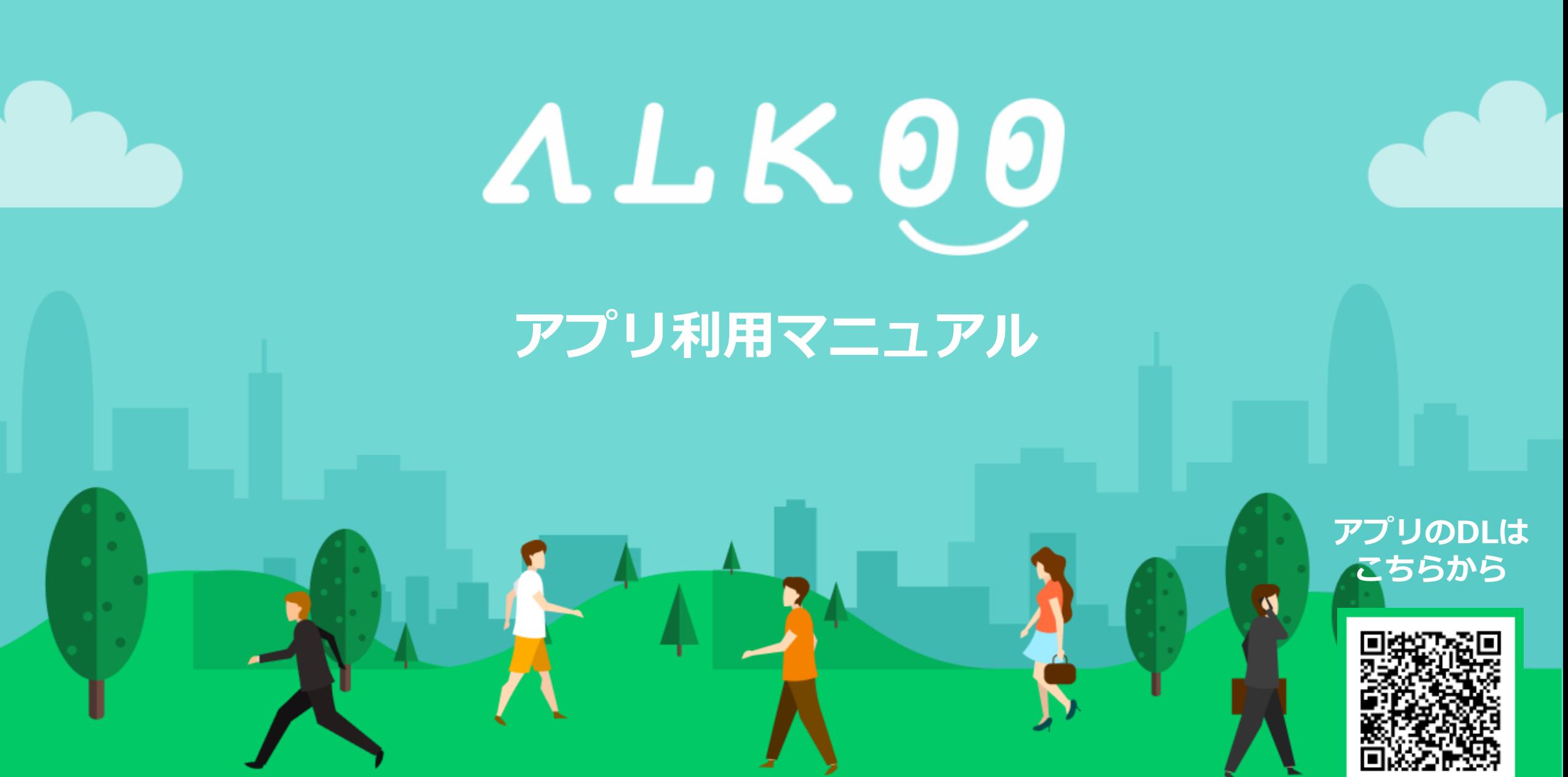

## **①アプリの初期設定(iPhone)**

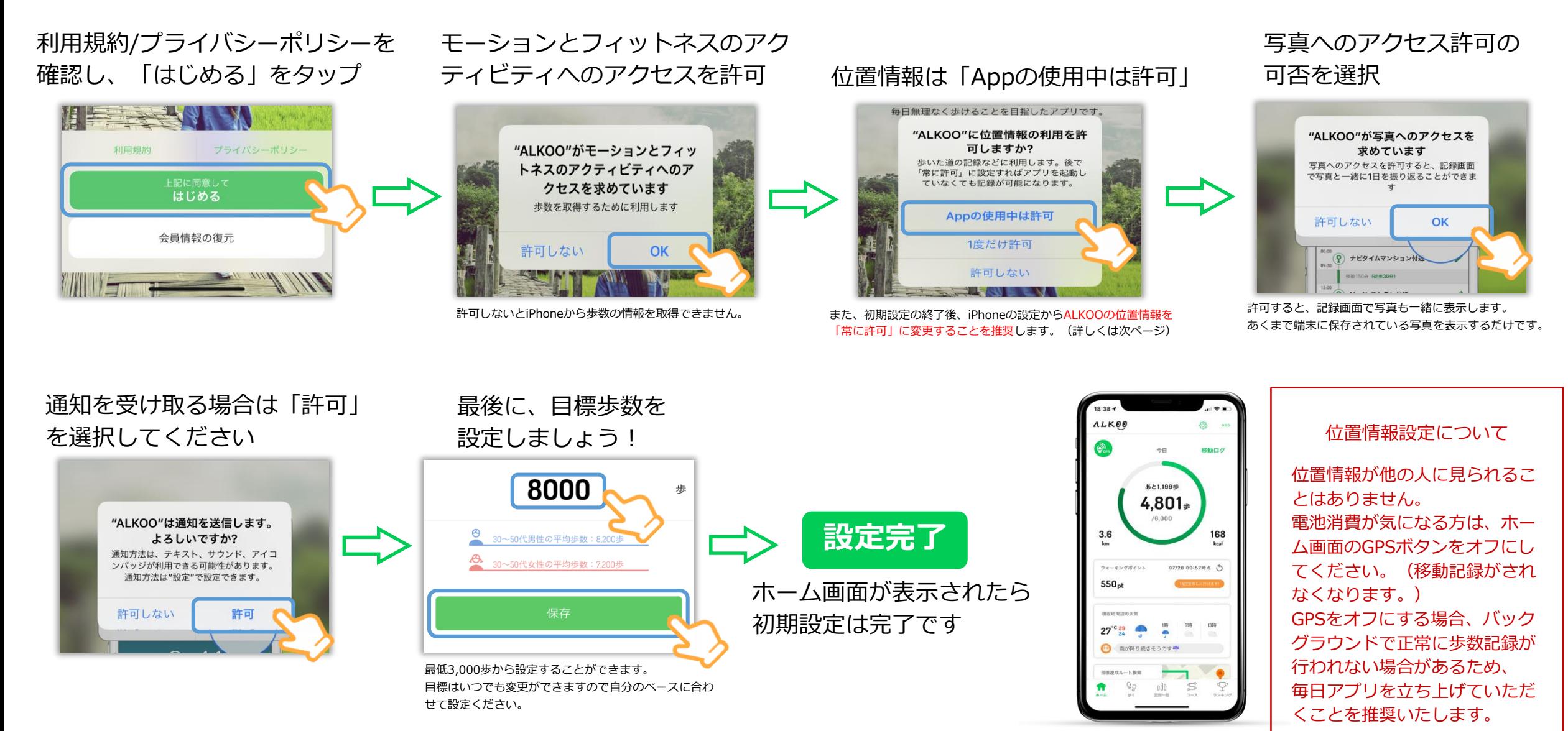

※ ダイアログの表示順序が一部異なることがございます。あらかじめご了承ください。

※ 本画面はiOS13の画面となっており、OSのバージョンによって画面が異なる場合があります。あらかじめご了承ください。 3

KakaoMap

**Lottie Files** 

 $\sqrt{\hat{x}}$  Linkx aruku

# **②位置情報の設定(iPhone)**

設定を開く

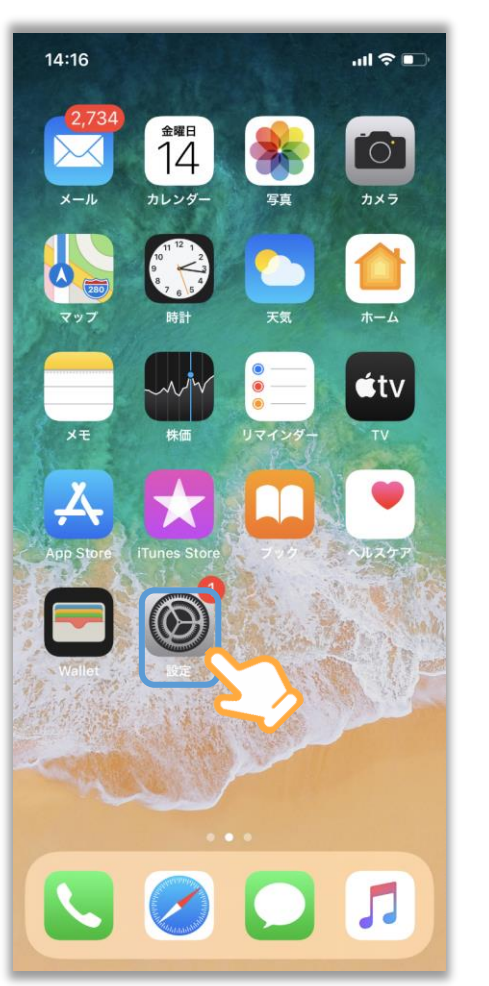

 $m \approx m$ 14:16 設定 (9) Podcast Game Center  $\sum$   $\vec{r}$   $\sim$   $\Box$ Xd Adobe XD **(a)** ALKOO  $\bigcirc$ ATM店舗検索  $\mathcal{L}$ **BIWAICHI Cycling Navi** Citymapper DriveHokkaido! Fitbit O Google Maps  $\bullet$ JapanTravel

設定内部をスクロールし、

「ALKOO」をタップ

**ALKOO** 

 $\mathbf{d} \otimes \mathbf{r}$ 

使用中のみ

O

**IC** 

 $\bigcap$ 

読み出し/書き込み

 $14:17$ 

ALKOOにアクセスを許可

ネ モーションとフィットネス

<br Appのバックグラウンド更新

次回の起動時にキャッシュをクリア

■ 通知<br>バナー、サウンド、バッジ

((p) モバイルデータ通信

1位置情報

<> Siriと検索

ALKOO設定

ABOUT Licenses

第 写真

〈設定

位置情報の設定をタップ 「常に」をタップし、設定完了

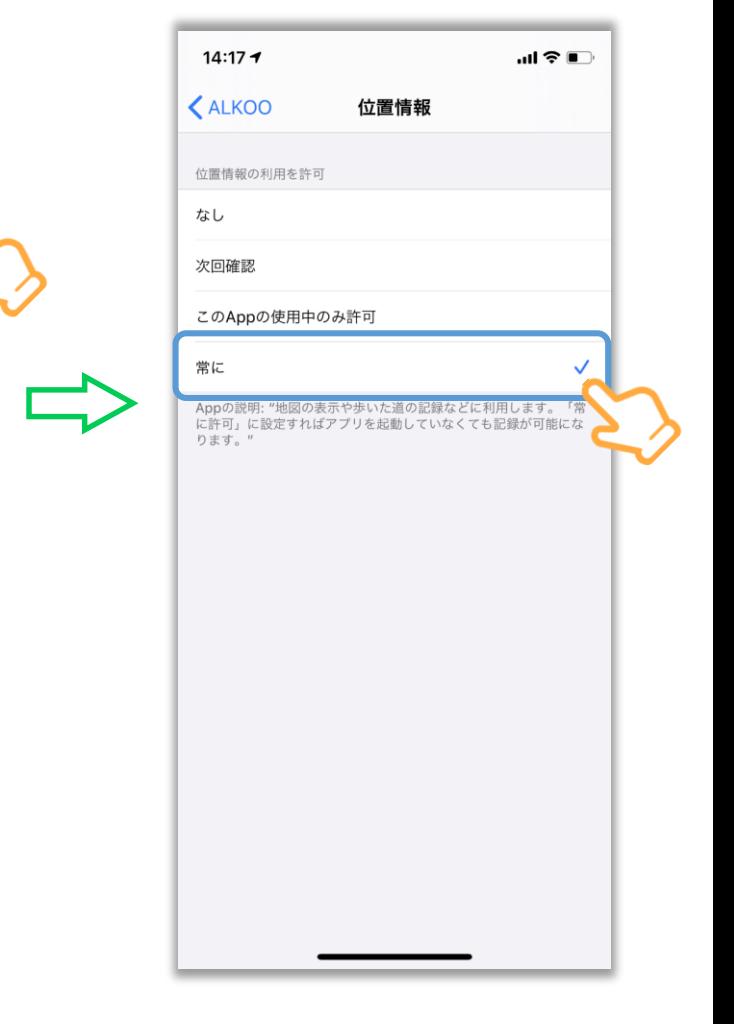

## **③アプリの初期設定(Android)**

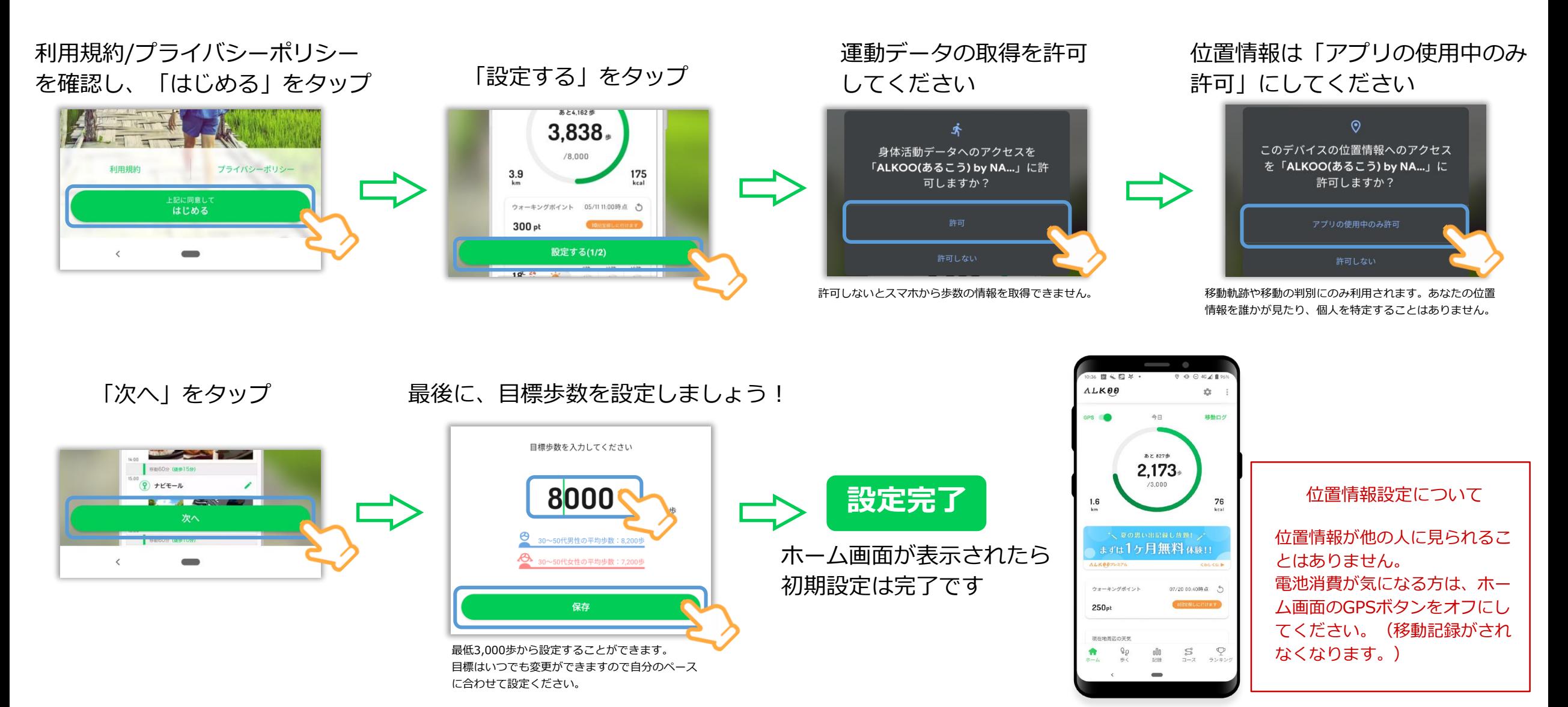

※ OS及びアプリのバージョンによって表示されるものが変わる場合もございます。あらかじめご了承ください。

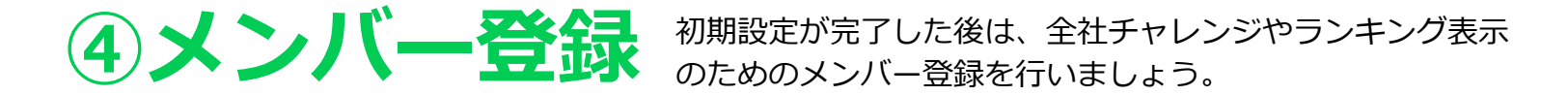

### **昨年もご参加いただいた方もメンバー登録は必要です**

ホーム画面からメニューを開く アンチン 企業コードを入力をタップ

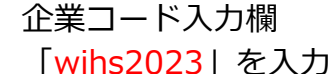

※2/13より順次エントリーいただけます

・ニックネーム ※未登録の方のみ表示されます(変更方法 は「よくあるご質問」マニュアルのP.8) ・氏名を入力 ※管理にのみ利用します。 アプリ上には表 示されません ・種別「WIHS」を選択 ・グループを選択 ※個人参加の方、チームが決まっていない方 はグループにて「所属なし」を選択。

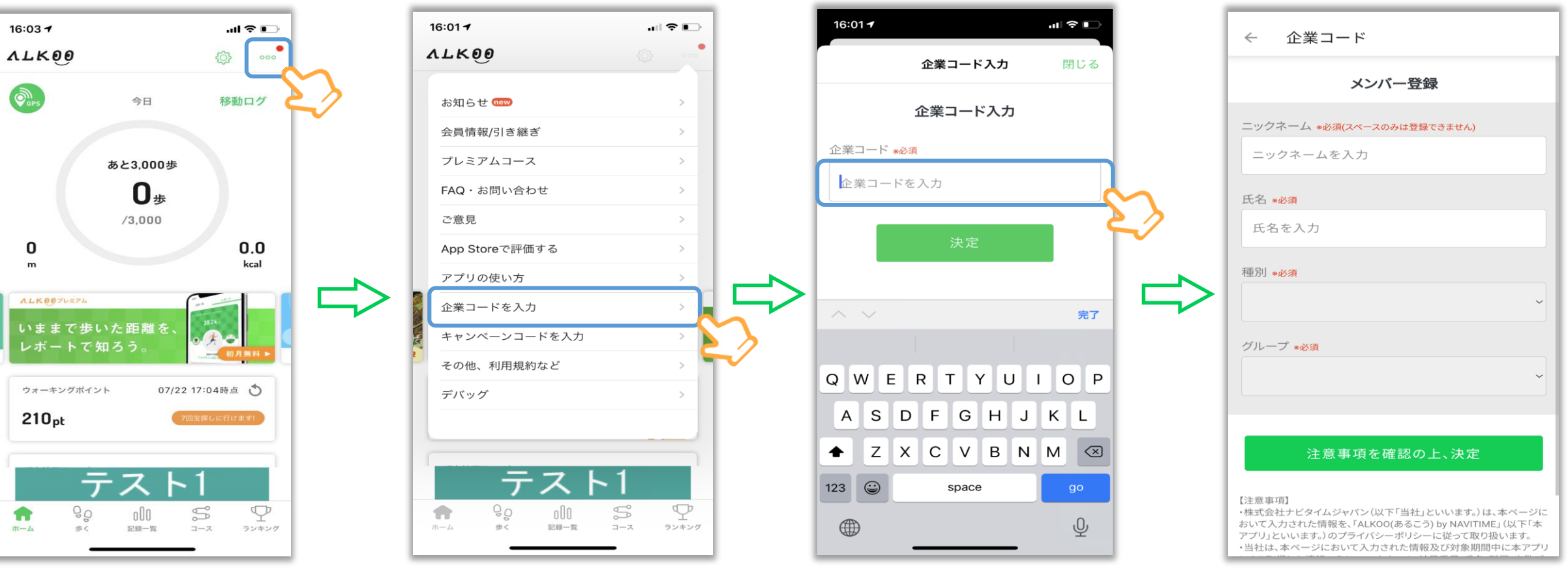

**⑤キャンペーンページを見る**

#### タブで全ユーザー/チームごとなどカテゴリ別の ランキングタブをタップ<br>するフィークタンディークターの参数ランキングが表示されます

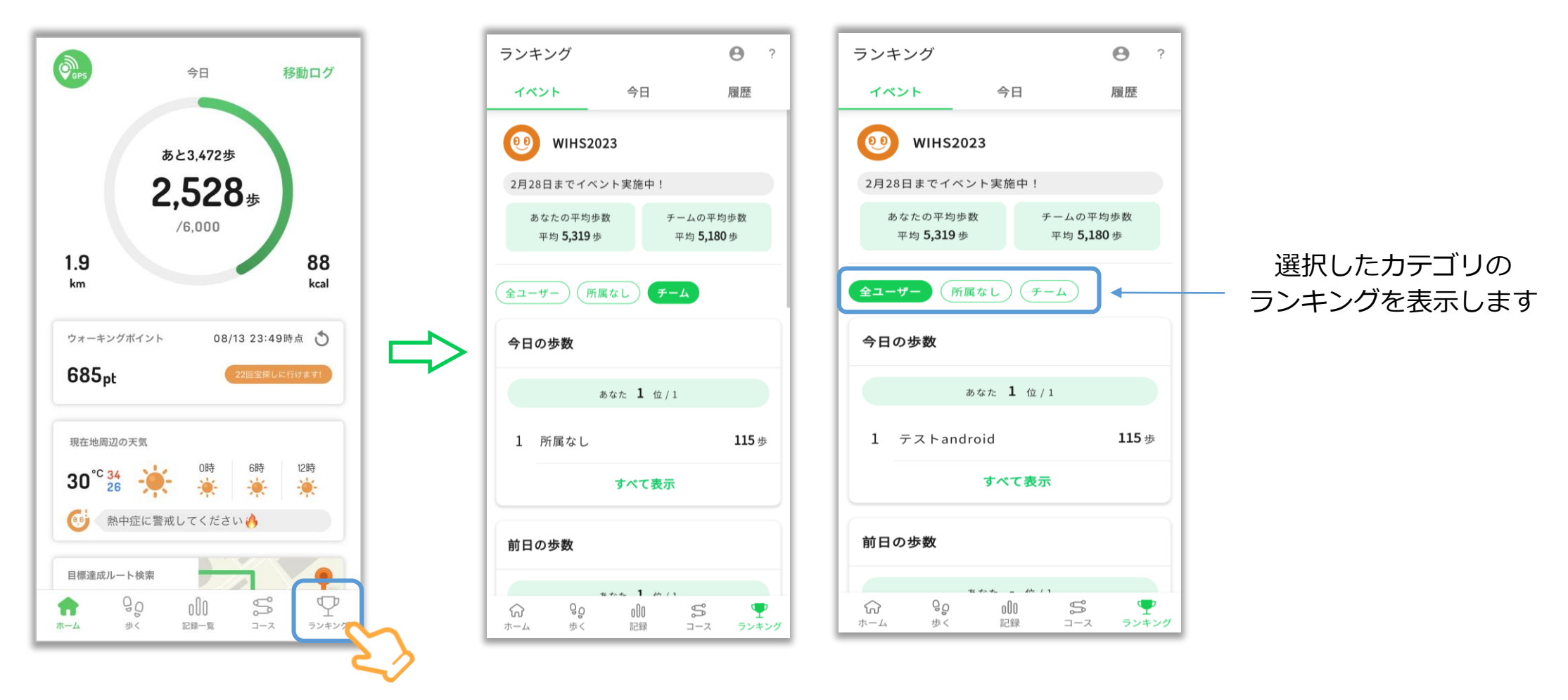

※ ランキング画面は開発前のイメージになります。今後変更される可能性がありますのでご了承ください。

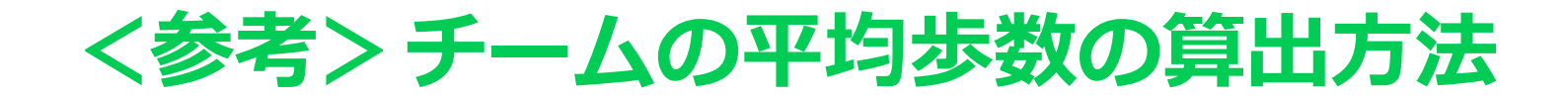

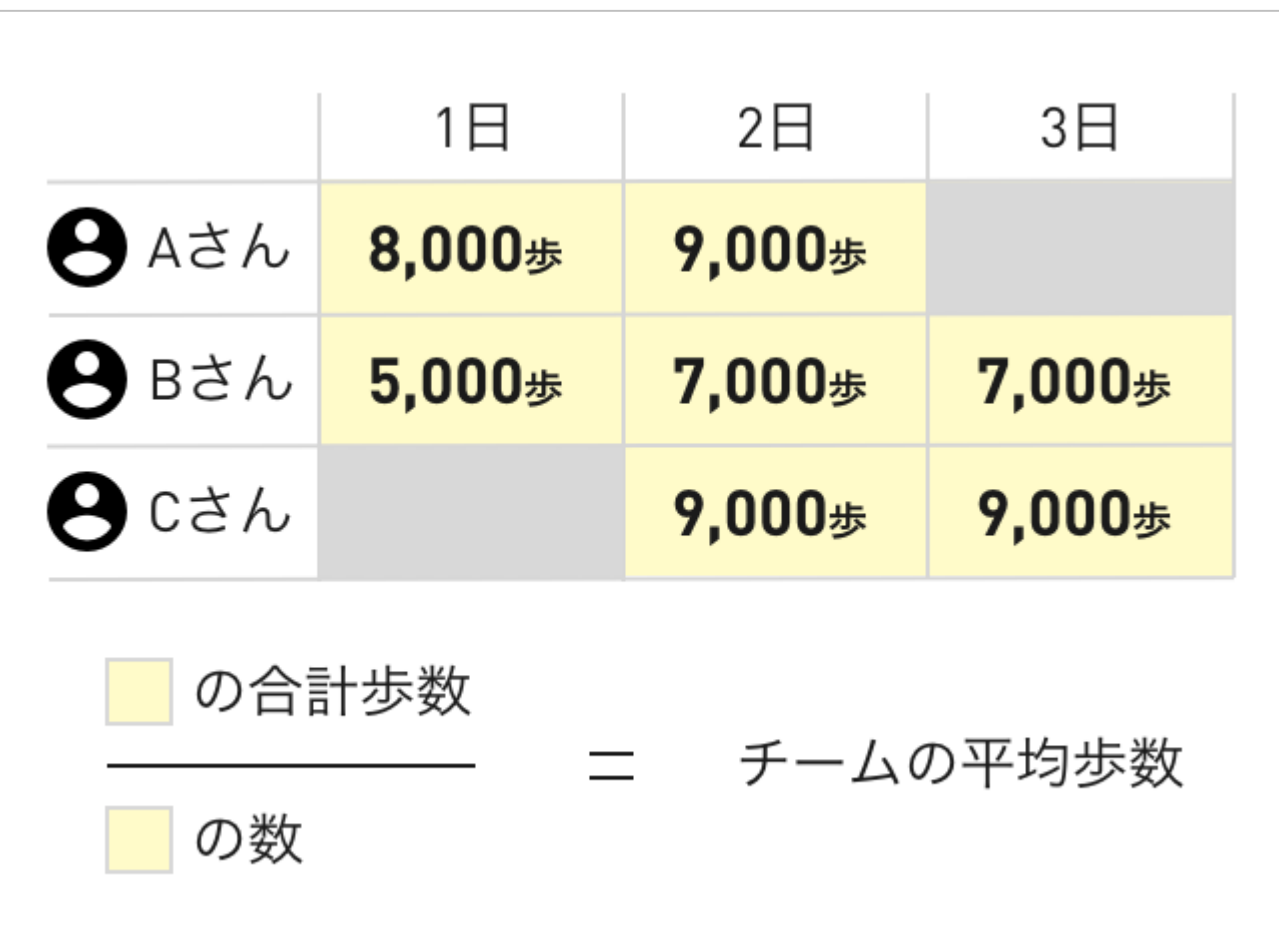

ある部署でAさんが3日に部署変更、 Cさんが2日から部署に参加した場合、 色がついている部分が1日~3日での チームの平均歩数となります。